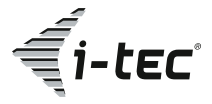

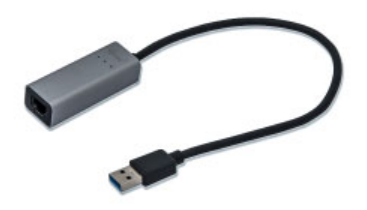

User guide • Gebrauchsanweisung • Mode d'emploi Manual de instrucciones • Manuale • Uživatelská příručka Instrukcje obsługi • Užívateľská príručka • Vartotojo vadovas Handleiding

P/N: U3METALGLAN

### **EN**

Please read the entire instruction manual carefully. Detailed manual is available on our website www.i-tec.cz/en/ in the tab .Manuals, drivers". In case of any issues, please contact our technical support at: support@itecproduct.com

### **DE**

Bitte lesen Sie das gesamte Handbuch sorgfältig durch. Die ausführliche Gebrauchsanweisung ist auch auf unserer Webseite www.i-tec.cz/de/ unter "Benutzerhandbücher, Treiber" bei diesem Produkt zu finden. Wenn Sie Probleme haben, kontaktieren Sie bitte unser Support-Team unter: support@itecproduct.com

### **FR**

Veuillez lire attentivement le manuel dans son intégralité. Un manuel détaillé est disponible sur notre site www.i-tec.cz/fr/ sous l'onglet "Manuels, pilotes". Si vous avez des problèmes, veuillez contacter notre équipe support à support@itecproduct.com

### **ES**

Por favor, lea atentamente todo el manual. El manual detallado está disponible en nuestro sitio web, www.i-tec.cz/es/ bajo la pestaña "Manuales y controladores" de este producto. Si tiene algún problema, póngase en contacto con nuestro equipo de soporte en support@itecproduct.com

### **IT**

Leggere attentamente tutto il Libretto d'uso. Il Libretto d'uso è a disposizione anche sulla scheda "Manuali e strumenti" del nostro sito web: www.i-tec.cz/it/. In caso di problemi rivolgersi al supporto tecnico: support@itecproduct.com

## **CZ**

Prosíme o pečlivé přečtení celého manuálu. Podrobný manuál je k dispozici na našem webu www.i-tec.cz v záložce "Manuály, ovladače" u tohoto produktu. V případě problémů se můžete obrátit na naši technickou podporu: support@itecproduct.com

### **PL**

Upewnij się, że uważnie przeczytałeś instrukcji obsługi. Szczegółowy podręcznik jest dostępny na naszej stronie internetowej www.i-tec.cz/pl/ w zakładce "Instrukcie, sterowniki". W razie jakich kolwiek problemów, skontaktuj się z naszym serwisem pod adresem: support@itecproduct.com

### **SK**

Prosíme o dôkladné prečítanie celého manuálu. Podrobný manuál je k dis pozícii tiež na našom webe www.i-tec.cz v záložke "Manuály, ovladače" pri tomto produkte. V prípade problémov sa môžete obrátiť na našu technickú podporu: support@itecproduct.com

### **LT**

Prašome įdėmiai perskaityti visą vadovą. Išsamų vadovą galite rasti mūsų svetainėje www.i-tec.cz/en/ šio produkto skyrelyje "Manuals, drivers". Iškilus problemoms galite susisiekti su mūsų technine pagalba: support@itecproduct.com

### **NL**

Wij vragen u vriendelijk om de volledige handleiding zorgvuldig door te lezen. Een gedetailleerde handleiding van dit product is beschikbaar op onze website www.i-tec.cz/nl/ onder het tabblad "Handleidingen en drivers". Mochten er zich problemen voordoen kunt u contact opnemen met ons supportcenter via support@itecproduct.com.

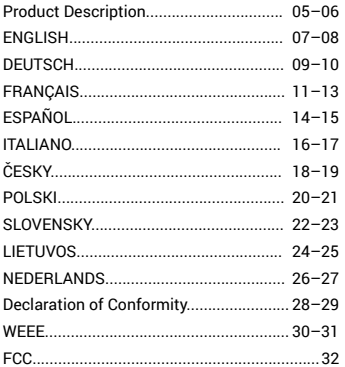

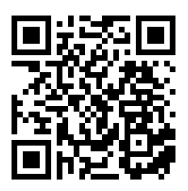

www.i-tec.cz/en

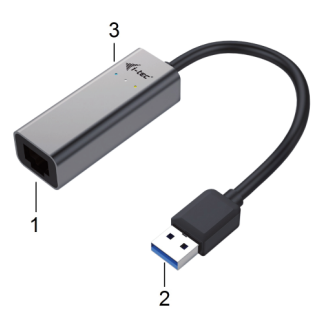

#### **EN**

1. RJ-45 port – for Ethernet cable connection

2. Cable with USB 3.0 connector – for connecting to a notebook, tablet, PC or smartphone

3. LED indicator

#### **DE**

1. RJ-45 Port – für den Anschluss von Ethernet Kabel 2. Kabel mit USB 3.0 Konnektor – für den Anschluss an Notebook, Tablet, PC oder Smartphone 3. LED Kontrolleuchten

#### **FR**

1. RJ-45 port

2. Connecteur USB 3.0

3. Voyant témoin lumineux LED d'indication

#### **ES**

1. Puerto RJ-45 - para la conexión de cable Ethernet

2. Cable con el conector USB 3.0 - para conectar a su ordenador portátil,

Tablet, PC o un smartphone

3. Indicación LED

### **IT**

1. Porta RJ-45 per inserire il cavo Ethernet 2. Cavo con connettore USB 3.0 per collegare notebook, tablet, PC o smartphone 3. Spia LED

#### **CZ**

1. RJ-45 port – pro připojení Ethernet kabelu 2. Kabel s USB 3.0 konektorem – pro připojení k notebooku, tabletu, PC nebo smartphonu 3. LED indikace

#### **PL**

1. Port RJ-45 – do podłączenia kabla Ethernet 2. Kabel ze złączem USB 3.0 – do podłączenia do notebooka, tabletu, komputera lub smartfona 3. Diody LED

#### **SK**

1. RJ-45 port – pre pripojenie Ethernet kábla 2. Kábel s USB 3.0 konektorom – pre pripojenie k notebooku, tabletu, PC alebo smartphonu 3. LED indikácia

### **LT**

1. RJ-45 prievadas – Ethernet kabelio prijungimui 2. Kabelis su USB 3.0 jungtimi – adapterio prijungimui prie nešiojamo kompiuterio, planšetės, PC arba išmaniojo telefono 3. LED lemputë

#### **NL**

1. RJ-45-poort – voor Ethernet-kabelverbinding 2. USB 3.0-connectorkabel – om verbinding te kunnen maken met een laptop, tablet, pc of smartphone 3. LED-indicatie

### INTRODUCTION

i-tec USB 3.0 Gigabit Ethernet Adapter allows user's computer instantly connect to a 10 / 100 / 1000Mbps network through an USB 3.0 port.

### **SPECIFICATION**

- USB 3.0 to 10 / 100 / 1000Mbps Gigabit Ethernet
- 1x RJ-45 for Ethernet cable connection
- Supports Wake-on-LAN, Jumbo frame up to 9k bytes, detection of cable crossover MDI / MDIX
- Support IEEE 802.3az (Energy Efficient Ethernet)
- Support IPv4/IPv6 pack Checksum Offload Engine (COE) to reduce CPU loading
- Chipset Realtek RTL8153
- Power: USB Bus Power 5V
- Supported OS: Windows® 7, Windows® 8, Windows® 8.1, Windows® 10, Mac® OS X, Linux, Android
- Operation Temperature: 10-40°C
- Storage Temperature: -10-80°C
- Dimensions: 61 x 23 x 17 mm
- Weight: 37 g

#### SYSTEM REQUIREMENTS

Windows® 7 / 8 / 8.1 / 10; Mac® OS X; Linux; Android Free USB 3.0 port

#### DRIVER INSTALLATION

#### **Windows Operating System**

It is not necessary to install device drivers. The drivers are automatically installed from the system or Windows Update after the connection. In case of problems with the installation you can download the drivers on www.i-tec.cz/en.

#### **Mac Operating System**

It is not necessary to install device drivers. The drivers are automatically installed from Mac OS X after the connection. In case of problems with the installation you can download the drivers on www.i-tec.cz/en.

#### CONNECTION TO A NOTEBOOK / PC

Connect the adapter to an available network when the installation procedure is completed.

• Connect an Ethernet cable to the Ethernet port of the adapter, and then connect the other end of the Ethernet cable to an available network HUB, switch or router.

• Connect the USB 3.0 connector of the adapter to a free USB 3.0 port of computer. Then a pop-up message will appear in the notification area indicating the installation is completed. If necessary, restart your notebook / PC.

### VERIFYING THE DRIVER

#### **To verify the driver of the adapter, follow the steps below to open the Device Manager on Windows®**

- Windows® 10: Start / Device Manager
- Windows® 7 / Windows® 8 / Windows® 8.1: Control Panel / System and Security / System / Device Manager
- $\cdot$  In the Network adapters group, an item named "Realtek USB GBE Family Controller".

#### **To verify the driver of the adapter, follow the steps below to open the Device Manager on Mac®**

- Please connect the adapter to MacBook / PC.
- Click the System Preferences Network USB Gigabit Ethernet device / "USB 10/100/1000 LAN" active on line.

*Note: If there is a question or exclamation mark next to Ethernet adapter in Windows®, then the driver is not properly installed. Please delete the item, unplug the adapter and repeat the installation steps. We also recommend restarting your notebook / PC.* 

### PACKAGE CONTENTS

- i-tec USB 3.0 Gigabit Ethernet Adapter with integrated cable (28 cm)
- Quick Installation Guide

### SAFETY INSTRUCTIONS

- Do not expose to extreme temperatures and air humidity
- Use the device on flat surfaces you will prevent it from slipping and falling to the ground.
- Save the user manual for a possible use later.

In cooperation with the service department:

- Check functionality after falling to water or to the ground.
- Check functionality when the cover is broken.
- Send the device back if it does not work in accordance with the user manual.

### FREQUENTLY ASKED QUESTIONS

Available on our website **www.i-tec.cz/en/** on the "FAQ" tab of this product.

### EINLEITUNG

Der i-tec USB 3.0 Gigabit Ethernet Adapter bietet dem Benutzercomputer den Zugang ins 10 / 100 / 1000 Mbps Netz mit Hilfe von USB 3.0 Port.

### SPEZIFIKATION

- USB 3.0 auf 10 / 100 / 1000 Mbps Gigabit Ethernet
- 1x RJ-45 zum Anschluss von Ethernet Kabel
- Unterstützung von Wake-on-LAN, Jumbo frame bis 9k bytes, Funktion zur Erkennung
- Crossover-Kabel MDI / MDIX
- Unterstützung von IEEE 802.3az (Energy Efficient Ethernet)
- Unterstützung von IPv4/IPv6 I mit der Funktion Checksum Offload Engine (COE) zur Senkung der CPU Last
- Chipsatz Realtek RTL8153
- Versorgung: vom USB Port (USB Bus Power 5V)
- Unterstützte BS: Windows® 7, Windows® 8, Windows® 8.1, Windows® 10, Mac® OS X, Linux, Android
- Betriebstemperatur: 10-40°C
- Lagerungstemperatur: -10-80°C
- Maße: 61 x 23 x 17 mm
- Gewicht: 37 g

### SYSTEMANFORDERUNGEN

Windows® / 7 / 8 / 8.1 / 10; Mac® OS X; Linux; Android Ein freier USB 3.0 Port

#### TREIBERINSTALLATION

#### **Windows BS**

Es ist nicht nötig, die Treiber zu installieren. Nach dem Anschluss werden sie automatisch vom System oder Windows Update installiert. Falls Sie Probleme mit der Installation haben, laden Sie bitte die Treiber aus den Internetseiten www.i-tec.cz/de herunter.

#### **Mac OS**

Es ist nicht nötig, die Treiber zu installieren. Nach dem Anschluss werden sie automatisch vom Mac OS X installiert. Falls Sie Probleme mit der Installation haben, laden Sie bitte die Treiber aus den Internetseiten www.i-tec.cz/de herunter.

#### ANSCHLUSS AN NOTEBOOK / PC

Nach der Installation schließen Sie den Adapter an Ethernet Netz.

• Schließen Sie ein hochwertiges Ethernet Kabel an den RJ-45 Port des Adapter und das andere Kabelende an den aktiven Teil Ihres Netzes an – HUB, Switch, Router (idealerweise mit Gigabit Geschwindigkeit, um die Adaptergeschwindigkeit maximal ausnutzen zu können).

• Schließen Sie den USB 3.0 Adapteranschluss an einen freien USB 3.0 Port von Notebook / PC an. Es wird die Treiberinstallation beendet und bei Bedarf führen Sie noch den Neustart Ihres Notebooks / PCs durch.

### TREIBERÜBERPRÜFUNG

#### **Öffnen Sie den Geräte-Manager in Windows®**

- Windows® 10: Start / Geräte-Manager
- Windows® 7 / Windows® 8 / Windows® 8.1: Systemsteuerung / System und Sicherheit / System / Geräte-Manager
- Unter der Gruppe Netzwerkadapter wird (sollte) das Gerät als "Realtek USB GBE Family Controller" angezeigt.

#### **Öffnen Sie den Geräte-Manager in Mac®**

- Schließen Sie den Adapter an MacBook / PC an.
- Klicken Sie auf System Preferences Network USB Gigabit Ethernet Device / "USB 10/100/1000 LAN" – wird aktiv.

*Bemerkung: Symbole wie Fragezeichen oder Ausrufezeichen neben Ethernet Adapter in Windows zeigen eine unkorrekte Installation an. Entfernen (Deinstallieren) Sie bitte den Adapter vom System, schalten Sie ihn ab und dann wiederholen Sie die Installation nochmals. Wir empfehlen den Neustart von Notebook / PC durchzuführen.* 

### LIEFERUMFANG

- i-tec USB 3.0 Gigabit Ethernet Adapter mit eingebautem Kabel (28 cm)
- Gebrauchsanweisung

#### SICHERHEITSHINWEISE

- Extremen Temperaturen und Luftfeuchtigkeit nicht ausstellen.
- Gerät auf flachen Unterlagen nutzen so vermeiden Sie Abrutschen und Sturz auf den Boden.
- Bewahren Sie das Benutzerhandbuch für spätere Verwendung auf.

In Zusammenarbeit mit der Serviceabteilung:

- Überprüfen Sie die Funktionsfähigkeit nach einem Sturz ins Wasser oder auf den Boden.
- Überprüfen Sie die Funktionsfähigkeit bei Bruch des Deckels.
- Reklamieren Sie das Gerät, wenn es nicht so funktioniert, wie im Benutzerhandbuch beschrieben.

### HÄUFIG GESTELLTE FRAGEN

Verfügbar auf unserer Webseite **www.i-tec.cz/de/** auf der Registerkarte "FAQ" dieses Produkts.

### L'ENTRÉE EN MATIÈRE

L'adaptateur i-tec USB 3.0 Gigabit Ethernet Adapter rend possible à l'ordinateur d'utilisateur l'accès au réseau 10 / 100 / 1000 Mbps par l'intermédiaire du port USB 3.0.

### SPÉCIFICATION

- USB 3.0 pour 10 / 100 / 1000 Mbps Gigabit Ethernet
- 1x RJ-45 port pour s'occuper du branchement du câble Ethernet
- Support de la fonction Wake-on-LAN, fonction Jumbo frame jusqu'à 9k bytes, fonction de la détection du croisement des câbles MDI / MDIX
- Support d'IEEE 802.3az (Energy Efficient Ethernet)
- Support d'IPv4/IPv6 I avec la fonction Checksum Offload Engine (COE) pour abaisser la charge de CPU
- Chipset Realtek RTL8153
- L'alimentation : du port USB (USB Bus Power 5 V)
- $\cdot$  Systèmes d'exploitation supportés : Windows® 7, Windows® 8, Windows® 8.1, Windows® 10, Mac® OS X, Linux, Android
- Température d'exploitation : 10 40 °C
- Température pour le stockage : -10 80 °C
- Dimensions : 61 x 23 x 17 mm
- $\cdot$  Poids: 37 a

### EXIGENCES EN MATIÈRE DU SYSTÈME

Windows® 7 / 8 / 8.1 / 10; Mac® OS X; Linux; Android Un port USB 3.0 qui soit libre

### L'INSTALLATION DES PILOTES INFORMATIQUES

#### **Système d'exploitation Windows**

Il n'est pas nécessaire d'installer les pilotes informatiques. Après le branchement, ils seront installés automatiquement du système ou de Windows Update. En cas de problèmes avec l'installation, veuillez télécharger, s'il vous plaît, les pilotes informatiques de notre page web www.i-tec.cz/fr.

#### **Mac OS**

Il ne faut pas installer les pilotes informatiques. Après le branchement, ils seront installés automatiquement de Mac OS X. En cas de problèmes avec l'installation, veuillez télécharger, s'il vous plaît, les pilotes informatiques de notre page web www.i-tec.cz/fr.

### CONTENU DE L'EMBALLAGE

- i-tec USB 3.0 Gigabit Ethernet Adapter avec le câble intégré (28 cm)
- Guide d'instructions et mode d'emploi

### USB 3.0 Gigabit Ethernet Adapter BRANCHEMENT SUR L'ORDINATEUR PORTABLE / SUR L'ORDINA-

### TEUR DE BUREAU (PC)

Une fois l'installation achevée, veuillez brancher l'adaptateur sur le réseau Ethernet, s'il vous plaît.

- Veuillez procéder au branchement d'un bout du câble Ethernet sur le port RJ-45 de l'adaptateur (jusqu'à ce que vous entendiez qu'il se produise un claquement) et, aussitôt après, veuillez procéder au branchement de l'autre bout sur l'élément actif de votre réseau – Concentrateur Ethernet HUB, switch commutateur réseau, router (le meilleur, c'est avec la vitesse Gigabit pour profiter au maximum de la vitesse de l'adaptateur).
- Veuillez procéder au branchement du connecteur USB 3.0 de l'adaptateur sur le port USB 3.0 de votre ordinateur portable / ordinateur de bureau (PC) qui soit libre à disposition. L'installation des pilotes informatiques s'achèvera. En cas de besoin, veuillez procéder au redémarrage (restart) de votre ordinateur portable / ordinateur de bureau (PC)

### VÉRIFICATION DES PILOTES INFORMATIQUES

#### **Veuillez ouvrir le Gestionnaire de périphérique (Správce zařízení) sous Windows®, s'il vous plaît**

- Windows® 10 : Démarrer / Gestionnaire de périphérique
- Windows® 7 / Windows® 8 / Windows® 8.1 : Panneaux de configuration / Système et sécurité / Système / Gestionnaire de périphérique
- Dans le groupe d'Adaptateurs de réseau est (doit être) affiché « Realtek USB GBE Family Controller ».

#### **Veuillez ouvrir le Gestionnaire de périphérique (Správce zařízení) dans le Mac®, s'il vous plaît**

- Veuillez brancher l'adaptateur sur votre MacBook / ordinateur de bureau (PC), s'il vous plaît.
- Veuillez cliquer sur System Preferences → Network → USB Gigabit Ethernet device / « USB 10/100/1000 LAN » - c'est actif.

*Remarque : C'est que le symbole (point d'interrogation) ou le symbole (point d'exclamation), qui s'affichent à côté de l'adaptateur Ethernet dans Windows, indiquent une installation incorrecte. Si tel est le cas, veuillez procéder à la désinstallation (l'élimination) de l'adaptateur du système et, aussitôt après, veuillez procéder à son débranchement et, finalement, veuillez reprendre le procédé d'installation, s'il vous plaît. Nous nous permettons de vous aussi recommander de procéder au redémarrage (restart) de votre ordinateur portable / ordinateur de bureau (PC).* 

#### **12 | FRANÇAIS FRANÇAIS**

### INSTRUCTIONS DE SÛRETÉ

- Ne pas exposer aux températures extrêmes ni à l'humidité d'air.
- Veuillez utiliser, s'il vous plaît, des dessous (fonds) plats pour y poser le dispositif –
	- pour éviter son glissement et tombée à terre.
- Veuillez garder, s'il vous plaît, le présent Guide d'instructions et mode d'emploi pour son éventuelle utilisation postérieure.

Veuillez collaborer, s'il vous plaît, avec le Département de Service :

- Pour vérifier le bon et correct fonctionnement du dispositif après une tombée à l'eau ou à terre.
- Pour vérifier le bon et correct fonctionnement quand le couvercle montre une rupture.
- Pour procéder à une réclamation du dispositif qui ne fonctionne pas conformément au présent Guide d'instructions et mode d'emploi.

### RÉPONSES AUX QUESTIONS FRÉQUEMMENT POSÉES

À votre disposition sur notre page web **www.i-tec.cz/fr/**, où se trouvent sous l'onglet de « FAQ » qui correspondent au respectif produit.

### INTRODUCCIÓN

i-tec Adaptador USB 3.0 a Ethernet Gigabit proporciona acceso para PC a la red de 10/100/1000 Mbps a través del puerto USB 3.0.

### ESPECIFICACIONES

- USB 3.0 a Ethernet Gigabit 10/100/1000Mbps
- 1x puerto RJ-45 para conectar un cable Ethernet

• Soporta función Wake-on-LAN, función Jumbo Frame de hasta 9K bytes, detección de cruce del cable MDI / MDIX

- Soporte IEEE 802.3az (Energy Efficient Ethernet)
- Soporte la funcionalidad IPv4/IPv6 con función Checksum Offload Engine (COE) para reducir la carga de la CPU
- Chipset Realtek RTL8153
- Fuente de alimentación: desde el puerto USB (USB Bus Power 5 V)

• Sistemas operativos soportados: Windows 7, Windows 8, Windows 8.1,

Windows 10, Mac OS X, Linux, Android

- Temperatura de funcionamiento: 10-40 °C
- Temperatura de almacenamiento: -10 a 80 °C
- Dimensiones: 61 x 23 x 17 mm
- Peso: 37 g

### REQUISITOS DEL SISTEMA

• Windows® 7/8/8.1/10; Mac OS X; Linux; Android

• USB 3.0 puerto libre

### INSTALACIÓN DE LOS CONTROLADORES

#### **Windows**

No es necesario instalar los controladores. Después de la conexión se instala automáticamente desde el sistema o desde Windows Update. En caso de problemas con la instalación, descargue el controlador de nuestro sitio web www.i-tec.cz.

#### **Mac OS**

No es necesario instalar los controladores. Después de la conexión se instala automáticamente en Mac OS X. En caso de problemas con la instalación, descargue el controlador de nuestro sitio web www.i-tec. cz.

### CONEXIÓN AL PORTÁTIL/PC

Después de la instalación, conecte el adaptador a la red Ethernet.

• Conectar un extremo de un cable Ethernet en el adaptador de puerto RJ-45 (hasta que oiga un clic) y el otro extremo en un elemento activo de la red - HUB, switch, router (preferiblemente con velocidad Gigabit para aprovechar la velocidad máxima).

• Conectar el conector USB 3.0 a un puerto USB 3.0 libre de un ordenador portátil / PC. Completa la instalación de los controladores y, si es necesario, reinicie el ordenador portátil / PC.

#### VERIFICACIÓN DE LOS CONTROLADORES

Abra Administrador de dispositivos en Windows

• Windows® 10: Inicio / Administrador de dispositivos

• Windows® 7 / Windows 8 / Windows 8.1: Panel de control / Sistema y seguridad / Sistema / Administrador de dispositivos

• En los adaptadores de red está (debe estar): «Realtek USB GBE Family Controller».

Abra Administrador de dispositivos en Mac®

• Conecte el adaptador al MacBook/PC.

• Haga clic en las Preferencias del Sistema Dispositivo de red USB Gigabit Ethernet dispositivo / «USB LAN 10/100/1000» - está activo.

*Nota: Las marcas "signo de exclamación" o "signo de interrogación" junto al adaptador de Ethernet en Windows indica una instalación incorrecta. Por favor, retire el adaptador (desinstalar) del sistema, desconectarlo e intente instalar de nuevo. También se recomienda reiniciar el ordenador portátil / PC.*

#### CONTENIDO DE EMBALAJE

• i-tec Adaptador USB 3.0 a Ethernet Gigabit con cable integrado (28 cm)

• Guía del usuario

#### INSTRUCCIONES DE SEGURIDAD

- No exponer a temperaturas y humedad extremas.
- Use el dispositivo en arandelas planas para evitar que se resbale y caiga al suelo.
- Guarde el manual para su uso posterior.
- En cooperación con el Departamento de Servicio:
- Verifiqar la funcionalidad después de caer al agua o al suelo.
- Verificar la funcionalidad cuando la tapa está rota.
- Reclamar el equipo que no funciona según el manual.

#### PREGUNTAS FRECUENTES

Disponible en nuestra página web **www.i-tec.cz/es/**, en la pestaña "FAQ" de este producto.

#### INTRODUZIONE

Questo Adattatore Gigabit Ethernet USB 3.0 della i-tec garantisce ai computer l'accesso alle reti a velocità di 10/100/1.000 Mbps tramite la porta USB 3.0.

#### SPECIFICAZIONI TECNICHE

• 1 porta USB 3.0 per reti Gigabit Ethernet a velocità di 10/100/1.000 Mhns

- 1 porta RJ-45 per inserire il cavo Ethernet
- Supporta la funzione Wake-on-LAN, la funzione Jumbo frame fino a 9k bytes e la funzione di rilevamento del cavo incrociato MDI/MDIX
- Supporta IEEE 802.3az (Energy Efficient Ethernet)
- Supporta IPv4/IPv6 I con la funzione Checksum Offload Engine (COE) per ridurre il carico di lavoro della CPU
- Chipset Realtek RTL8153
- Alimentazione dalla porta USB (USB Bus Power 5 V)
- Sistemi operativi supportati: Windows® 7, Windows® 8, Windows®
- 8.1, Windows® 10, Mac® OS X, Linux e Android
- Temperatura d'esercizio: 10 40 °C
- Temperatura d'immagazzinamento: -10 80 °C
- Dimensioni: 61 x 23 x 17 mm
- Peso: 37 g

### REQUISITI DI SISTEMA

- Windows® 7/8/8.1/10, Mac® OS X, Linux e Android
- 1 porta USB 3.0 libera

#### INSTALLAZIONE STRUMENTI

#### **Windows OS**

Non occorre installare gli strumenti siccome vengono installati automaticamente dal sistema operativo o dal Windows Update, altrimenti scaricarli dalle seguenti pagine web: www.i-tec.cz.

#### **Mac OS**

Non occorre installare gli strumenti siccome vengono installati automaticamente dal sistema operativo Mac OS X, altrimenti scaricarli dalle seguenti pagine web: www.i-tec.cz.

#### COLLEGAMENTO A NOTEBOOK/PC

Dopo aver eseguito l'installazione, collegare l'adattatore alla rete Ethernet.

• Inserire un'estremità del cavo Ethernet nella porta RJ-45 dell'adattatore e spingerla fino a sentire un leggero click e collegare

l'altra estremità al dispositivo attivo della rete (HUB, switch o router), preferibilmente a quello che raggiunge la velocità Gigabit per sfruttare al massimo le caratteristiche dell'adattatore.

• Inserire il connettore USB 3.0 dell'adattatore nella porta USB 3.0 del notebook/PC. A questo punto l'installazione degli strumenti verrà completata. Se occorre, riavviare il notebook/PC.

#### CONTROLLO STRUMENTI

Aprire il pannello di controllo nel Windows®

• Windows® 10: Start / Pannello di controllo

• Windows® 7 / Windows® 8 / Windows® 8.1: Pannello di controllo / Sistema e sicurezza / Sistema / Strumenti di amministrazione

• Nella cartella Adattatori di rete si trova (dovrebbe trovarsi) "Realtek USB GBE Family Controller".

Aprire il pannello di controllo nel Mac®

• Collegare l'adattatore a MacBook/PC.

• Cliccare su System Preferences Network USB Gigabit Ethernet device / "USB 10/100/1.000 LAN" – è attivo.

*Annotazione: Il segno del punto interrogativo o del punto esclamativo accanto all'adattatore Ethernet nel sistema operativo Windows indica l'installazione errata. Si chiede di eliminare (disinstallare) l'adattatore dal sistema operativo, scollegarlo e ripetere tutta la procedura d'installazione. Si consiglia anche di riavviare il notebook/PC.*

#### CONTENUTO CONFEZIONE

- Adattatore Gigabit Ethernet USB 3.0 i-tec con cavo integrato (28 cm)
- Libretto d'uso

### BEZPEČNOSTNÍ POKYNY

- Nevystavujte extrémním teplotám a vlhkosti vzduchu.
- Používejte zařízení na plochých podložkách vyvarujete se tím sklouznutí a pádu na zem.
- Uschovejte manuál pro pozdější možné použití.

V součinnosti se servisním oddělením:

- Ověřte funkčnost po pádu do vody nebo na zem.
- Ověřte funkčnost při prasknutí krytu.
- Reklamujte zařízení nefungující dle manuálu.

#### DOMANDE FREQUENTI

Si veda la scheda "FAQ" di questo prodotto sulle nostre pagine web **www.i-tec.cz/it/**.

### ÚVOD

i-tec USB 3.0 Gigabit Ethernet Adapter poskytuje uživatelskému počítači přístup do 10 / 100 / 1000 Mbps sítě prostřednictvím USB 3.0 portu.

### **SPECIFIKACE**

- USB 3.0 na 10 / 100 / 1000 Mbps Gigabit Ethernet
- 1x RJ-45 port pro připojení Ethernet kabelu
- Podpora funkce Wake-on-LAN, funkce Jumbo frame až 9k bytes, funkce detekce překřížení kabelu MDI / MDIX
- Podpora IEEE 802.3az (Energy Efficient Ethernet)
- Podpora IPv4/IPv6 I s funkcí Checksum Offload Engine (COE) ke snížení zatížení CPU
- Chipset Realtek RTL8153
- Napájení: z USB portu (USB Bus Power 5 V)
- Podporované OS: Windows® 7, Windows® 8, Windows® 8.1, Windows® 10, Mac® OS X, Linux, Android
- Provozní teplota: 10-40°C
- Skladovací teplota: -10-80°C
- Rozměry: 61 x 23 x 17 mm
- $\cdot$  Hmotnost: 37 g

### SYSTÉMOVÉ POŽADAVKY

Windows® 7 / 8 / 8.1 / 10; Mac® OS X; Linux; Android Volný USB 3.0 port

### INSTALACE OVLADAČŮ

#### **Windows OS**

Není nutno instalovat ovladače, po připojení se instalují automaticky ze systému nebo z Windows Update. V případě problémů s instalací si stáhněte ovladače z našich webových stránek www.i-tec.cz.

#### **Mac OS**

Není nutno instalovat ovladače, po připojení se instalují automaticky z Mac OS X. V případě problémů s instalací si stáhněte ovladače z našich webových stránek www.i-tec.cz.

### PŘIPOJENÍ K NOTEBOOKU / PC

Po dokončení instalace připojte adaptér k Ethernet síti.

• Připojte jeden konec Ethernet kabelu do RJ-45 portu adaptéru (až uslyšíte zacvaknutí) a druhý konec do aktivního prvku vaší sítě – HUBu, switche, routeru (nejlépe s Gigabit rychlostí pro maximální využití rychlosti adaptéru).

**18 | ČESKY**

• Připojte USB 3.0 konektor adaptéru do volného USB 3.0 portu notebooku / PC. Dokončí se instalace ovladačů a v případě nutnosti restartujte notebook / PC.

### OVĚŘENÍ OVLADAČŮ

#### **Otevřete Správce zařízení ve Windows®**

- Windows® 10: Start / Správce zařízení
- Windows® 7 / Windows® 8 / Windows® 8.1: Ovládací panely / Systém a zabezpečení / Systém / Správce zařízení
- Ve skupině Síťové adaptéry je (měl by být) zobrazen "Realtek USB GBE Family Controller".

#### **Otevřete Správce zařízení v Mac®**

- Připojte adaptér k MacBooku / PC.
- Klikněte na System Preferences → Network → USB Gigabit Ethernet device / "USB 10/100/1000 LAN" - je aktivní.

*Poznámka: Značky otazník nebo vykřičník vedle Ethernet adapteru ve Windows indikuje nesprávnou instalaci. Prosíme odstraňte (odinstalujte) adaptér ze systému, odpojte jej a opakujte instalaci znovu. Doporučujeme i restart notebooku / PC.* 

#### OBSAH BALENÍ

- $\cdot$  i-tec USB 3.0 Gigabit Ethernet Adapter s integrovaným kabelem (28 cm)
- Uživatelská příručka

### BEZPEČNOSTNÍ POKYNY

- Nevystavujte extrémním teplotám a vlhkosti vzduchu.
- Používejte zařízení na plochých podložkách vyvarujete se tím sklouznutí a pádu na zem.
- Uschovejte manuál pro pozdější možné použití.

V součinnosti se servisním oddělením:

- Ověřte funkčnost po pádu do vody nebo na zem.
- Ověřte funkčnost při prasknutí krytu.
- Reklamujte zařízení nefungující dle manuálu.

## ČASTO KLADENÉ OTÁZKY

K dispozici na našem webu www.i-tec.cz v záložce "FAQ" u tohoto produktu.

### **WPROWADZENIE**

i-tec USB 3.0 Gigabit Ethernet Adapter umożliwia użytkownikowi natychmiastowy dostęp do sieci Ethernet 10 / 100 / 1000 Mbps poprzez port USB 3.0.

### SPECYFIKACJA

- USB 3.0 do 10 / 100 / 1000 Mbps Gigabit Ethernet
- 1x port RJ-45 do podłączenia kabla Ethernet
- Obsługa Wake-on-LAN, Jumbo frame do 9k bytes, detekcja kabla MDI / MDIX
- Obsługa IEEE 802.3az (Energy Efficient Ethernet)
- Obsługa IPv4/IPv6 z funkcją Checksum Offload Engine (COE) obniżającą obciążenie procesora
- Chipset Realtek RTL8153
- Zasilanie: z portu USB 5V
- Obsługiwane systemy operacyjne: Windows® 7, Windows® 8, Windows® 8.1, Windows® 10, Mac® OS X, Linux, Android
- Temperatura pracy: 10-40°C
- Temperatura przechowywania: -10-80°C
- Wymiary: 61 x 23 x 17 mm
- $\cdot$  Waga:  $37<sub>g</sub>$

### WYMAGANIA SPRZĘTOWE

 $\overline{\text{Windows@ 7 / 8 / 8 1 / 10} \cdot \text{Mac@ OS } X \cdot \text{Linux: Android}}$ Wolny port USB 3.0

### INSTALACJA STEROWNIKÓW

#### **System operacyjny Windows**

Instalacja sterowników nie jest konieczna, po podłączeniu instalacja sterowników przebiega automatycznie - z systemu lub z Windows Update. W razie problemów z instalacją prosimy pobrać sterowniki z naszych stron internetowych www.i-tec.cz/pl.

#### **System operacyjny Mac**

Nie ma potrzeby dodatkowego instalowania sterowników. W systemie Mac OS X sterowniki instalują się automatycznie po podłączeniu urządzenia. W razie problemów z instalacją prosimy pobrać sterowniki z naszych stron internetowych www.i-tec.cz/pl.

### PODŁĄCZENIE DO KOMPUTERA

Gdy sterowniki zostaną zainstalowane podłącz adapter do sieci Ethernet.

• Podłącz kabel Ethernet do portu Ethernet w adapterze, drugi koniec kabla podłącz do wolnego portu w routerze, switchu, lub HUBie

sieciowym.

• Podłącz wtyk USB 3.0 do wolnego portu USB 3.0 w komputerze. Pojawi się komunikat o zakończeniu instalacji urządzenia.

### WERYFIKACJA STEROWNIKA

#### **Aby sprawdzić czy instalacja przebiegła prawidłowo należy w systemie Windows® uruchomić Menedżer Urządzeń**

- W Windows® 10 uruchomić: Start / Menedżer Urządzeń
- W Windows® 7 / Windows® 8 / Windows® 8.1 uruchomić: Panel sterowania / System i zabezpieczenia / System / Menedżer Urządzeń
- W grupie Karty sieciowe, powinno być urządzenie "Realtek USB GBE Family Controller".

#### **Aby sprawdzić czy instalacja przebiegła prawidłowo należy w systemie Mac® uruchomić Menedżer Urządzeń**

- Podłącz urządzenie do portu USB MacBooku / PC.
- Naciśnij System Preferences → Network → USB Gigabit Ethernet device / "USB 10/100/1000 LAN" powinno być aktywne

*Informacja: Jeżeli obok urządzenia na liście pojawił się symbol znak zapytania lub wykrzyknik, oznacza to, że urządzenie nie zostało zainstalowane poprawnie. W takim przypadku należy wykasować urządzenie z listy, odłączyć od komputera, a następnie powtórzyć instalację. Zalecane jest również ponowne uruchomienie notebooka / PC.*

### ZAWARTOŚĆ OPAKOWANIA

- i-tec USB 3.0 Gigabit Ethernet Adapter z wbudowanym kablem (28 cm)
- Skrócona instrukcja

### INSTRUCKJE BEZPIECZEŃSTWA

- Nie narażać na działanie wysokich temperatur i wysokiej wilgotności.
- Używać urządzenia na powierzchniach płaskich w celu uniknięcia upadku.
- Zachować instrukcję do ewentualnego późniejszego użycia.

We współpracy z działem serwisu:

- Sprawdzić funkcjonalność po upadku do wody lub na twarda powierzchnię
- Sprawdzić funkcjonalność gdy obudowa uległa uszkodzeniu
- Odesłać urządzenie gdy nie pracuje zgodnie z instrukcją.

### **CZESTO ZADAWANE PYTANIA**

Dostępne na naszych stronach www.i-tec.cz/pl w zakładce "FAQ" przy niniejszym produkcie.

### ÚVOD

i-tec USB 3.0 Gigabit Ethernet Adapter poskytuje užívateľskému počítaču prístup do 10 / 100 / 1000 Mbps siete prostredníctvom USB 3.0 portu.

### ŠPECIFIKÁCIE

- USB 3.0 na 10 / 100 / 1000 Mbps Gigabit Ethernet
- 1x RJ-45 pre pripojenie Ethernet kábla
- Podpora funkcie Wake-on-LAN, funkcia Jumbo frame až 9k bytes, funkcia detekcie prekríženie kábla MDI / MDIX
- Podpora IEEE 802.3az (Energy Efficient Ethernet)
- Podpora IPv4/IPv6 I s funkciou Checksum Offload Engine (COE) pre zníženie zaťaženia CPU
- Chipset Realtek RTL8153
- Napájanie: z USB portu (USB Bus Power 5V)
- Podporované OS: Windows® 7, Windows® 8, Windows® 8.1, Windows® 10, Mac® OS X, Linux, Android
- Prevádzková teplota: 10-40°C
- Skladovacia teplota: -10-80°C
- $\cdot$  Rozmery: 61 x 23 x 17 mm
- Hmotnosť: 37 g

### SYSTÉMOVÉ POŽIADAVKY

Windows®7/8/81/10, Mac® OS X, Linux, Android Voľný USB 3.0 port

### INŠTALÁCIA OVLÁDAČOV

#### **Windows OS**

Nie je nutné inštalovať ovládače, po pripojení sa inštalujú automaticky zo systému alebo Windows Update. V prípade problémov s inštaláciou si stiahnite ovládače z našich webových stránok .

#### **Mac OS**

Nie je nutné inštalovať ovládače, po pripojení sa inštalujú automaticky z Mac OS X. V prípade problémov s inštaláciou si stiahnite ovládače z našich webových stránok .

### PRIPOJENIE K NOTEBOOKU / PC

Po dokončení inštalácie pripojte adaptér k Ethernet sieti.

• Pripojte jeden koniec Ethernet kábla do RJ-45 portu adaptéra (až začujete zacvaknutie) a druhý koniec do aktívneho prvku vašej siete – HUBu, switcha, routeru (najlepšie s Gigabit rýchlosťou pre maximálne využitie rýchlosti adaptéra).

• Pripojte USB 3.0 konektor adaptéra do voľného USB 3.0 portu notebooku / PC. Dokončí sa inštalácia ovládačov a v prípade nutnosti si reštartujte notebook / PC.

### OVERENIE OVLÁDAČOV

#### **Otvorte Správca zariadení vo Windows®**

- Windows® 10: Start / Správca zariadení
- Windows® 7 / Windows® 8 / Windows® 8.1: Ovládacie panely / Systém a zabezpečenie / Systém / Správca zariadení
- V skupine Sieťové adaptéry je (mal by byť) zobrazený "Realtek USB GBE Family Controller".

#### **Otvorte Správca zariadení v Mac®**

- Pripojte adaptér k MacBooku / PC.
- Kliknite na System Preferences → Network → USB Gigabit Ethernet device / "USB 10/100/1000 LAN" - je aktívny.

*Poznámka: Značky otáznik alebo výkričník vedľa Ethernet adaptéra vo Windows indikuje nesprávnu inštaláciu. Prosíme o odstránenie (odinštaláciu) adaptéra zo systému, odpojte ho a opakujte inštaláciu znova. Doporučujeme i reštart notebooku / PC.* 

#### OBSAH BALENIA

- i-tec USB 3.0 Gigabit Ethernet Adapter s integrovaným káblom (28 cm)
- Užívateľská príručka

### BEZPEČNOSTNÉ POKYNY

- Nevystavujte extrémnym teplotám a vlhkosti vzduchu.
- Používajte zariadenie na plochých podložkách vyvarujete sa tým skĺznutiu a pádu na zem.
- Uschovajte manuál pre neskoršie použitie.

V súčinnosti so servisným oddelením:

- Overte funkčnosť po páde do vody alebo na zem.
- Overte funkčnosť pri prasknutí krytu.
- Reklamujte zariadenie nefungujúce podľa manuálu.

### ČASTO KLADENÉ OTÁZKY

K dispozícii na našom webe www.i-tec.cz v záložke "FAQ" pri tomto produkte.

### ĮVADAS

i-tec USB 3.0 Gigabit Ethernet Adapter suteikia vartotojo kompiuteriui įėjimą į 10 / 100 / 1000 Mbps tinklą per USB 3.0 portą.

### **SPECIFIKACIJA**

- USB 3.0 ant 10 / 100 / 1000 Mbps Gigabit Ethernet
- 1x RJ-45 prijungimui prie Ethernet kabelio
- Parama Wake-on-LAN, Jumbo frame iki 9k bytes, aptikimo kabelis crossover MDI / MDIX
- Parama IEEE 802.3 iki (Energy Efficient Ethernet)
- Parama IPv4/IPv6 I su funkcija Checksum Offload Engine (COE) apkrovimo sumažinimu CPU
- Chipset Realtek RTL8153
- Maitinimas: iš USB porto (USB Bus Power 5V)
- Remiamos OS: Windows® 7, Windows® 8, Windows® 8.1, Windows® 10, Mac® OS X, Linux, Android
- Darbo temperatūra: 10-40°C
- Sandėliavimo temperatūra: -10-80°C
- Matmenys: 61 x 23 x 17 mm
- $\cdot$  Svoris: 37 g

### SISTEMOS REIKALAVIMAI

Windows® 7 / 8 / 8.1 / 10; Mac® OS X; Linux; Android Laisvas USB 3.0 portas

#### VALDYMO PULTŲ INSTALIACIJA

#### **Windows OS**

Tvarkyklės instaliuoti nereikia, po prisijungimo instaliuojasi automatiškai iš sistemos arba Windows Update. Arba valdymą atsisiųskite iš interneto www.i-tec.cz/en.

#### **Mac OS**

Tvarkyklės instaliuoti nereikia, po prisijungimo instaliuojasi automatiškai iš Mac OS X. Arba valdymą atsisiųskite iš interneto www.i-tec.cz/en.

### PRIJUNGTAS PRIE NEŠIOJAMO KOMPIUTERIO / PC

Prijunkite adapterį prie Ethernet tinklo baigus instaliaciją.

• Prijunkite kokybišką Ethernet kabelį prie RJ-45 adapterio porto, o kitą galą į aktyvų Jūsų tinklo elementą – HUB, switch, router (geriausia su Gigabit greičiu maksimaliam greičio adapterio panaudojimui).

**24 | LIETUVOS LIETUVOS**

• Prijunkite USB 3.0 konektorių prie adapteriaus į laisvą USB 3.0 portą nešiojamojo kompiuterio / PC. Pasibaigus valdymo pultų instaliacijai,jei yra būtina paleiskite iš naujo nešiojamojo kompiuterio / PC.

### VALDYMO PULTŲ PATVIRTINIMAS

#### **Atidarykite Įrenginio valdiklį Windows®**

- Windows® 10: Start / Irenginio valdiklis
- Windows® 7 / Windows® 8 / Windows® 8.1: Valdymo paneliai / Sistema ir apsauga / Sistema / Irenginio valdiklis
- Windows® XP / Windows® Vista: Valdymo paneliai / Sistema / Hardware / Įrenginio valdiklis
- Grupėje Tinklo adapteriai yra (turėtų būti) parodyti "Realtek USB GBE Family Controller".

#### **Atidarykite Įrenginio valdiklį v Mac®**

- Prijunkite adapterį prie MacBook / PC.
- Paspauskite ant System Preferences → Network → USB Gigabit Ethernet device / "USB 10/100/1000 LAN" – yra aktyvi.

*Pastaba: Ženklai klaustukas arba šauktukas šalia Ethernet adapteris in Windows rodo neteisingą instalaciją. Prašome pašalinti (išinstaliuoti) adapterį iš sistemos, atjunkite jį ir pakartokite instaliaciją iš naujo. Patariame iš naujo paleisti nešiojamojo kompiuterio / PC.*

### PAKUOTĖ TURI

- i-tec USB 3.0 Gigabit Ethernet Adapter su integruotu kabeliu (28 cm)
- Vartotojaus vadovas

### NAUDOJIMO SAUGOS TAISYKLĖS

- Saugoti nuo aukštos temperatūros ir drėgmės.
- $\cdot$  Irenginį naudoti ant lygių neslidžių paklotų išvengsite slydimo ir kritimo ant žemės.
- Vadovą saugokite vėlesniam naudojimui.

Bendradarbiaudami su servisu:

- Patikrinkite veikimą po įkritimo į vandenį arba nukritimo ant žemės.
- $\cdot$  Iskilus dangčiui patikrinkite veikima.
- Jeigu įrenginys neveikia pateikite pretenzijas vadovaudamiesi įrenginio vadovu.

### DAŽNAI UŽDUODAMI KLAUSIMAI

Rasite mūsų svetainėje: www.i-tec.cz/en/ skiltyje "FAQ" prie šio produkto.

**| 25 LIETUVOS LIETUVOS**

#### INLEIDING

De i-tec USB 3.0 Gigabit Ethernet-adapter biedt de gebruikerscomputer middels een USB 3.0-poort toegang tot het 10/100/1000 Mbps-netwerk.

### **SPECIFICATIES**

- USB 3.0 naar 10/100/1000 Mbps Gigabit Ethernet
- 1x RJ-45-poort voor Ethernet-kabelverbinding
- Wake-on-LAN-functie-ondersteuning, functie Jumbo-frame tot 9k bytes, MDI/MDIX-kabel crossover-detectiefunctie
- Ondersteuning voor IEEE 802.3az (Energy Efficient Ethernet)
- IPv4/IPv6-ondersteuning met Checksum Offload Engine (COE) om de CPU-belasting te verminderen
- Realtek RTL8153-chipset
- Voeding: via een USB-poort (USB Bus Power 5 V)
- Ondersteunde besturingssystemen: Windows® 7, Windows® 8, Windows® 8.1, Windows® 10, Mac® OS X, Linux, Android
- Bedrijfstemperatuur: 10-40°C
- Opslagtemperatuur: -10-80°C
- Afmetingen: 61 x 23 x 17 mm
- Gewicht: 37 g

#### **SYSTEEMVEREISTEN**

Windows® 7 / 8 / 8.1 / 10; Mac® OS X; Linux; Android Een vrije USB 3.0-poort

#### DRIVERS INSTALLEREN

#### **Windows OS**

Er hoeven geen drivers te worden geïnstalleerd, want die worden automatisch geïnstalleerd vanuit het systeem of vanuit Windows Update. Download bij problemen de drivers van onze website: www.i-tec.cz/nl.

#### **Mac OS**

Er hoeven geen drivers te worden geïnstalleerd, want die worden na aansluiting automatisch geïnstalleerd vanuit Mac OS X. Download bij installatieproblemen de drivers van onze website: www.i-tec.cz/nl.

#### AANSLUITEN OP EEN LAPTOP/PC

Sluit de adapter na voltooiing van de installatie aan op het Ethernetnetwerk.

• Sluit het ene uiteinde van de Ethernet-kabel aan op de RJ-45-poort van de adapter (totdat u een klik hoort) en het andere uiteinde op het actieve netwerkelement – HUB, switches, router (bij voorkeur met Gigabit-snelheid om de adaptersnelheid te maximaliseren).

• Sluit de USB 3.0-adapterconnector aan op de vrije USB 3.0-poort van uw laptop/pc. Voltooi de installatie van de drivers en start, indien nodig, de laptop/pc.

### DE DRIVERS CONTROLEREN

#### **Open Apparaatbeheer in Windows®**

- Windows® 10: Start / Apparaatbeheer
- Windows® 7 / Windows® 8 / Windows® 8.1: Configuratiescherm / Systeem en beveiliging / Systeem / Apparaatbeheer
- In de groep Netwerkadapters wordt (moet worden) weergegeven de "Realtek USB GBE Family Controller".

#### **Open Apparaatbeheer in Mac®**

- Sluit de adapter aan op uw MacBook/pc.
- Klik op Systeemvoorkeuren → Netwerk → USB Gigabit Ethernet-apparaat "USB 10/100/1000 LAN" – is actief.

*Opmerking: Een vraagteken of uitroepteken naast de Ethernet-adapter in Windows geeft een foutieve installatie aan. Verwijder (de-installeer) de adapter van het systeem, ontkoppel hem en voer de installatie opnieuw uit. We raden ook aan om uw laptop/pc opnieuw op te starten.* 

#### INHOUD VAN DE VERPAKKING

- i-tec USB 3.0 Gigabit Ethernet-adapter met geïntegreerde kabel (28 cm)
- Gebruikershandleiding

#### VEILIGHEIDSINSTRUCTIES

- Niet blootstellen aan extreme temperaturen en luchtvochtigheid.
- Gebruik de apparatuur op een vlakke ondergrond zo voorkomt u dat de apparatuur wegglijdt en op de grond valt.
- Bewaar de handleiding voor eventueel later gebruik.

In samenwerking met de serviceafdeling:

- Controleer de functionaliteit na een val in water of op de grond.
- Controleer de functionaliteit als het deksel een scheur opgelopen heeft.
- Reclameer de apparatuur als die niet volgens de handleiding functioneert.

#### VEELGESTELDE VRAGEN

Beschikbaar op onze website **www.i-tec.cz/nl/** op het tabblad "FAQ" bij dit product.

### **EU Declaration of Conformity / EU Konformitätserklärung / Déclaration EU de conformité / Declaración UE de Conformidad / Dichiarazione di conformità UE / EU Prohlášení o shodě / EU Prehlásenie o zhode / EU Declaracja zgodności / ES atitikties deklaracija / EU-Conformiteitsverklaring**

#### **Manufacturer, Der Hersteller, Le fabricant, Fabricante, Výrobce, Výrobca, Producent, De fabrikant**:

i-tec Technologies s.r.o., Kalvodova 2, 709 00 Ostrava *–* Mariánské Hory, Czech Republic

declares that this product / erklärt hiermit, dass das Produkt / déclare que ce produit /declara que este producto / tímto prohlašuje, že výrobek / týmto prehlasuje, že výrobok / deklaruje, że produkt / verklaart hierbij dat het product

**Product, Bezeichnung, Le prénom, Producto, Název, Názov, Nazwa, Naam:**  *i-tec USB 3.0 Metal Gigabit Ethernet Adapter* **Model, Modell, Modèle, Modelo, Model, Model, Model:**  *U3METALGLAN / Y-3464*

#### **Determination, Bestimmung, la détermination, Determinación, Určení, Určenie, Opcje, Doel:**

Product is determined for using in PC as equipment. Das Produkt ist für Austattung und als Zubehör von Computern bestimmt. Le produit est déterminé pour une utilisation sur PC comme équipement. El producto se determina para usar en PC como equipo. Výrobek je určen pro přístrojové vybavení a jako příslušenství do počítačů. Výrobok je určený pre prístrojové vybavenie a jako príslušenstvo do počítačov. Produkt jest przeznaczony do współpracy z komputerem jako akcesorium. Het product is bedoeld als uitrusting voor apparaten en als computeraccessoire.

Meets the essential requirements according to / Es entspricht den Anforderungen der Richtlinien / Répond aux exigences essentielles selon/ Cumple los requisitos esenciales según/ Splňuje tyto požadavky / Spĺňa tieto požadavky / Spełnia następujace wymagania / Het voldoet aan de volgende vereisten:

EMC directive 2014/30/EU, RoHS directive 2011/65/EU

**ČESKY**

**EMI (For Radio parameters, Für Radioparamater, Pro Rádiové parametry, Pre Rádiové parametre, Dla parametrów Radiowych):** EN 55032:2012 + AC:2013 **EMS (For EMC, Für EMC, Pro EMC, Pre EMC, Dla Kompatybilności elektromagnetycznej):** EN 55024:2010 **RoHS:**  EN62321-1:2012

and it is safety under conditions of standard application / und ist sicher bei standardmäßiger Nuttzung / et c'est la sécurité dans des conditions d'application standard / y es seguridad bajo condiciones de aplicación estándar / a je bezpečný za podmínek obvyklého použití / a je bezpečný za podmienok obvyklého použitia / oraz jest produktem bezpiecznym przy standardowym wykorzystywaniu /en is veilig onder de omstandigheden van normaal gebruik.

**Additional information, Ergänzende Angaben, Information additionnelle, Información Adicional, Doplňující informace, Doplňujúce informácie, Dodatkowe informacje, Aanvullende informatie:**

Identification Mark, Identifikationskennzeichen, La marque d'identification, Marca de identificación, Identifikační značka, Identifikačná značka, Znak identyfikacyjny, Identificatiemerk:

Varin

 $\epsilon$ 

Ostrava 20.2. 2017

Ing. Lumír Kraina *Executive Name and Signature, Geschäftsführer, Exécutif et signature, Nombre y firma del gerente, Amministratore, Jednatel, Konatel, Nazwisko osoby upowaznionej, Vadovas, Zaakvoerder*

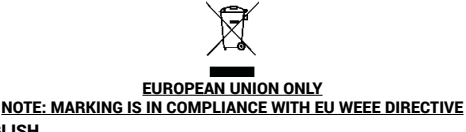

#### ENGLISH

This equipment is marked with the above recycling symbol. It means that at the end of the life of the equipment you must dispose of it separately at an appropriate collection point and not place it in the normal domestic unsorted waste stream. This wil benefit the environment for all. (European Union only).

#### **DEUTSCH**

Dieses Produkt trägt das Recycling-Symbol gemäß der EU-Richtinie. Das bedeutet, dass das Gerät am Ende der Nutzungszeit bei einer kommunalen Sammelstelle zum recyceln abgegeben werden muss, (kostenloss). Eine Entsorgung űber den Haus-/Restműll ist nicht gestattet. Dies ist ein aktiver Beitrag zum Umweltschutz. (Nur innerhalb der EU).

#### **FRANCAIS**

Ce dispositif est revêtu du marquage avec le symbole de recyclage indiqué ci-dessus. Ça veut dire, qu'une fois découlée la vie utile dudit dispositif, vous vous voyez dans l'obligation d'assurer, que le dispositif se trouve déposé en un respectif centre de collecte, dûment établi à cette fin, et non en d'autres centres de ramassage qui soient destinés à déposer de courants déchets municipaux non triés. De cette manière, on contribue considérablement à une amélioration en matière d'environnement où nous vivons tous. (Seulement pour l'Union Européenne).

### ESPAÑOL

El dispositivo está indicado por el símbolo de reciclaje. Esto significa que al final de la vida útil de la instalación, debe asegurarse de que se almacene por separado en un punto de recolección establecido para este fin y no en los lugares designados para la eliminación de desechos municipales ordinarios sin clasificar. Contribuirá a mejorar el medio ambiente de todos nosotros. (Sólo para la Unión Europea).

#### ITALIANO

Questo dispositivo è contrassegnato con il seguente simbolo di riciclaggio. Si chiede di consegnarlo alla fine del suo ciclo di vita a un Centro di raccolta dei rifiuti differenziati istituita per questo scopo e

non in altri centri indicati per depositare rifiuti urbani normali non differenziati. In questo modo si contribuisce al miglioramento della qualità dell'ambiente (valido soltanto per l'Unione Europea).

<u>CESTINA</u><br>Toto zařízení je označeno výše uvedeným recyklačním symbolem. To<br>znamená, že na konci doby života zařízení musíte zajistit, aby bylo<br>uloženo odděleně na sběrném místě, zřízeném pro tento účel a ne na<br>místech urče odpadu. Přispěje to ke zlepšení stavu životního prostředí nás všech. (Pouze pro Evropskou unii).

### POLSKI

To urządzenie oznakowane jest specjalnym symbolem odzysku. Pookresie użytkowania trzeba je zwrócic do odpowiedniego punktu zbiörki i nie wolno umiestczać go razem z nieposortowanymi odpadami. Takie dzialanie przyniese korzyść dla środowiska. (Tylko w Unii Europejskiej).

### SLOVENSKY

Toto zariadenie je označené vyššie uvedeným recyklačným symbolom. To znamená, že na konci doby života zariadenia musíte zaistiť, aby bolo uložené oddelene na zbernom mieste, zriadenom pre tento účel a nie na miestach určených pre ukladanie bežného netriedeného komunálneho odpadu. Prispeje to k zlepšeniu životného prostredia nás všetkých. (Iba pre Európsku úniu).

### LIETUVOS

Sis gaminys yra pažymetas specialiu atlieku tvarkymo ženklu. Baigus<br>eksploataciją, gaminys turi buti atiduotas i atitinkamą surinkimo punktą ir negali buti šalinamas kartu su nerušiuojamomis atliekomis. Tokie Jusu veiksmai prisides prie aplinkos apsaugos. (Tiktai Europos Sajungoje).

### NEDERLANDS

Dit apparaat is voorzien van het bovenvermelde recyclingsymbool. Dit betekent dat u aan het einde van de levensduur van het apparaat ervoor dient te zorgen dat het afzonderlijk wordt opgeslagen op een verzamelpunt dat hiervoor is ingericht en niet op plaatsen die zijn<br>aangewezenvoordeverwijderingvangewoonongesorteerdgemeentelijk<br>afval. Dit zal bijdragenaande verbetering van de leefomgeving van ons<br>allemaal. (Alleen voor

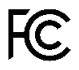

FCC COMPLIANCE STATEMENT

This equipment has been tested and found to comply within the limits of a Class B digital device pursuant to Part 15 of the FCC Rules. These limits are designed to provide reasonable protection against harmful interference in a residential installation.

www.i-tec.cz/en